## **BỘ GIÁO DỤC VÀ ĐÀO TẠO TRƯỜNG ĐẠI HỌC VINH**

**¯¯¯¯¯¯¯¯¯¯¯¯¯¯¯¯**

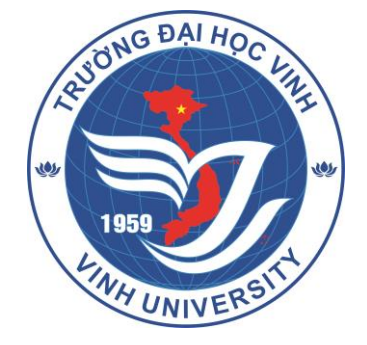

# **TÀI LIỆU HƯỚNG DẪN ĐĂNG KÝ XÉT TUYỂN ĐẠI HỌC CHÍNH QUY NĂM 2023**

*(Dành cho thí sinh)*

**Nghệ An, 5/2023**

## **MỤC LỤC**

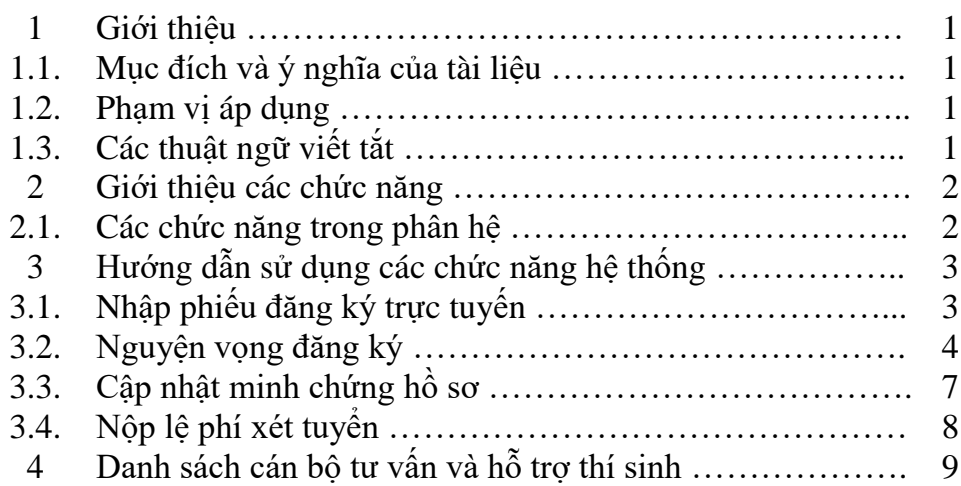

## **1. GIỚI THIỆU**

## **1.1. Mục đích và ý nghĩa của tài liệu:**

Tài liệu này được xây dựng nhằm hướng dẫn người dùng là Thí sinh sử dụng được các chức năng đăng ký xét tuyển vào đại học chính quy của Trường Đại học Vinh năm 2023.

### **1.2. Phạm vị áp dụng:**

Tài liệu này áp dụng cho thí sinh

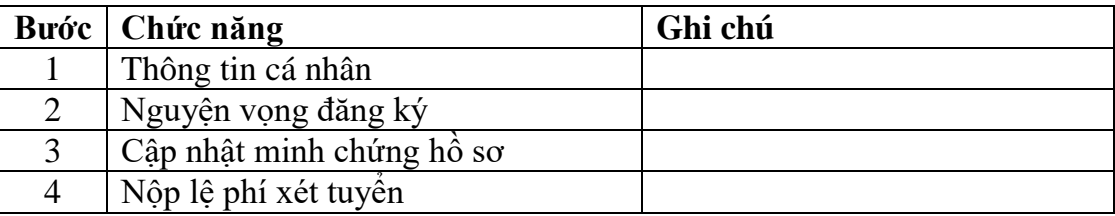

## **1.3. Các thuật ngữ và từ viết tắt**

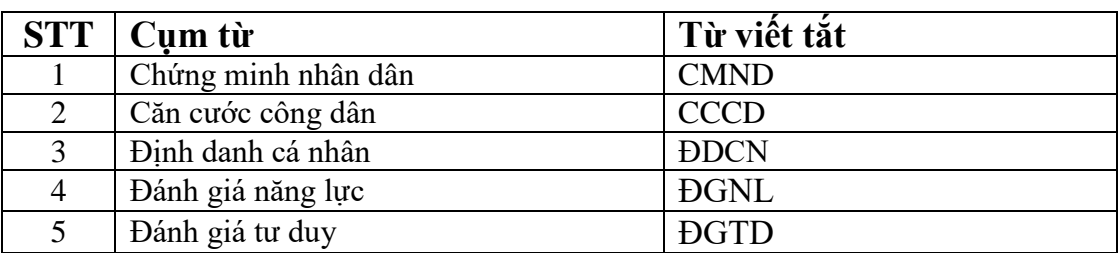

### **2. GIỚI THIỆU CÁC CHỨC NĂNG 2.1. Các chức năng trong phân hệ**

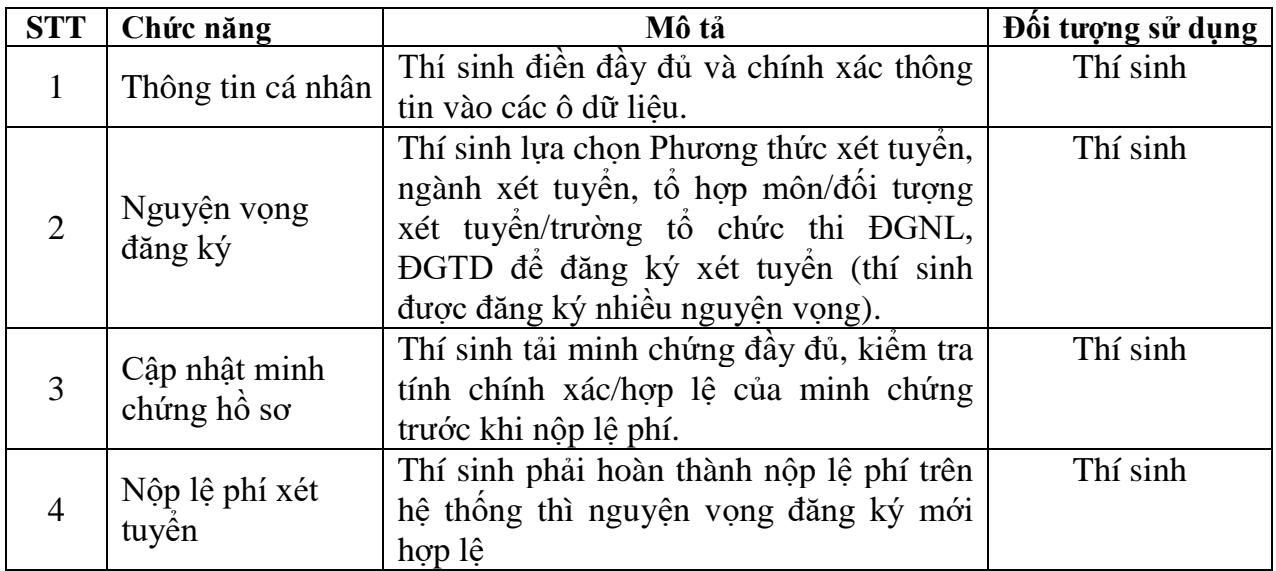

## **3. HƯỚNG DẪN CÁC CHỨC NĂNG HỆ THỐNG**

Thí sinh truy cập địa chỉ **http://tuyensinhchinhquy.vinhuni.edu.vn** để đăng ký xét tuyển thẳng, ưu tiên xét và xét tuyển sớm cho các phương thức: Phương thức 1/mã phương thức 301, Phương thức 2/mã phương thức 303, Phương thức 4/mã phương thức 200, Phương thức 5/mã phương thức 402 vào đại học chinh quy của Trường Đại học Vinh năm 2023.

### **3.1. Thông tin cá nhân:**

Thí sinh điền đầy đủ và chính xác thông tin vào các ô dữ liệu.

Lưu ý: Thí sinh sử dụng số điện thoại nhận được tin nhắn OTP, khai báo địa chỉ email và số CMND/CCCD phải chính xác.

#### **Bước 1: Khai báo thông tin cá nhân của thí sinh**

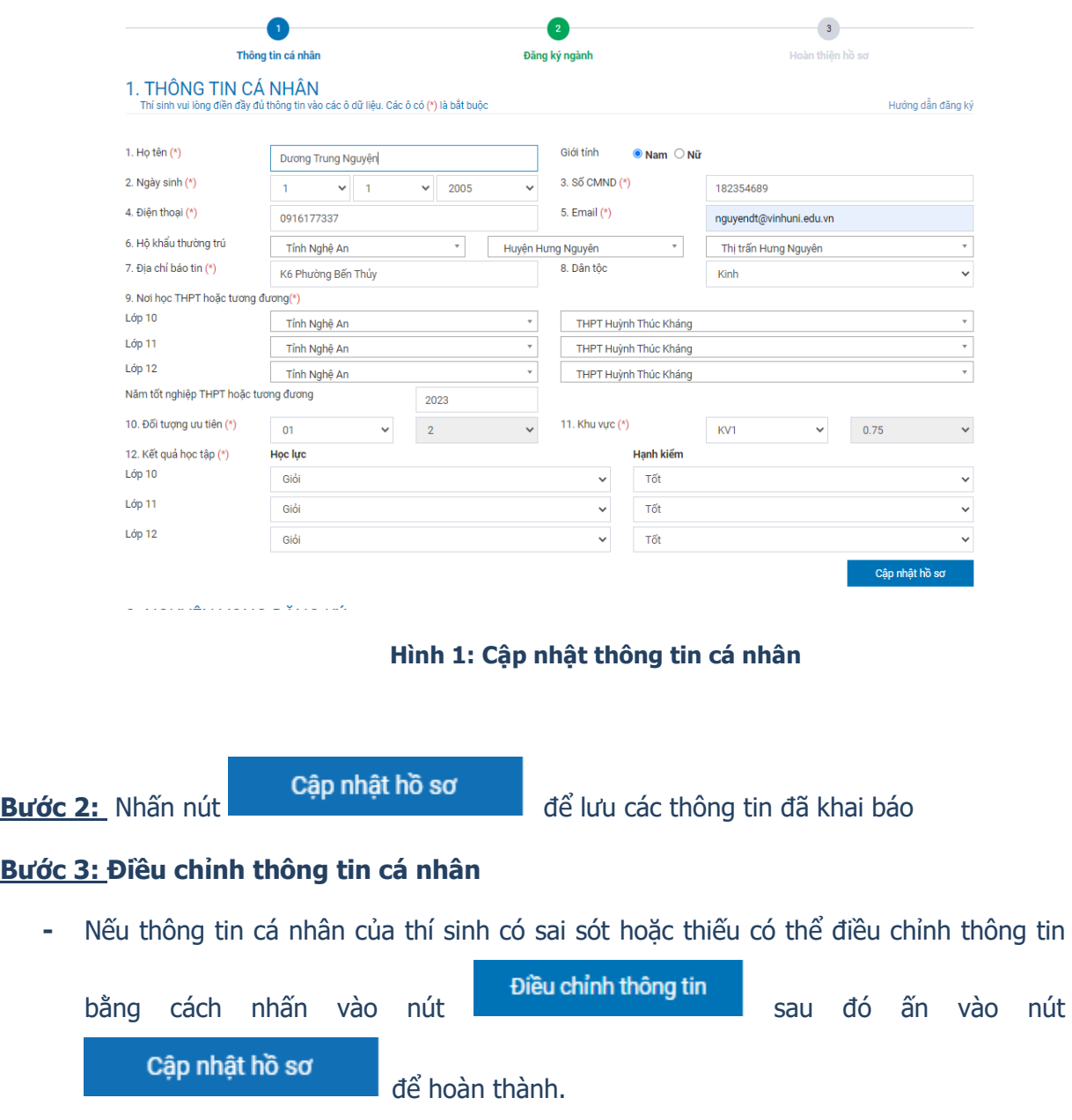

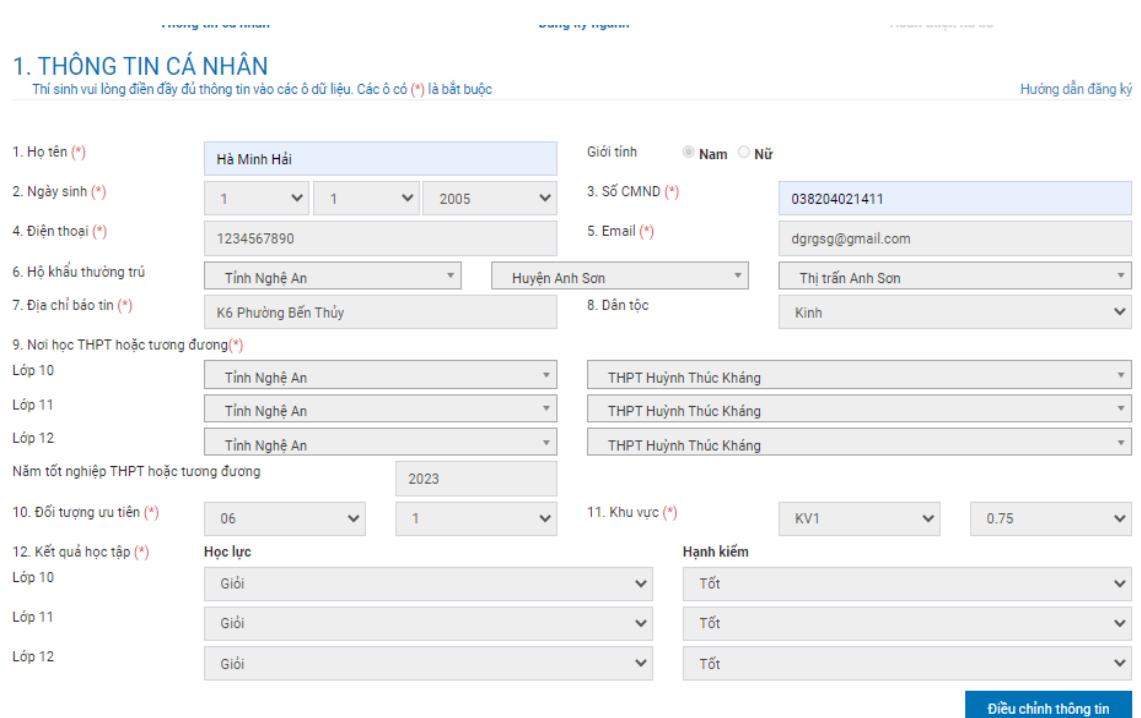

**Hình 2: Điều chỉnh thông tin cá nhân**

### **3.2. Nguyện vọng đăng ký:**

Thí sinh lựa chọn Phương thức xét tuyển, ngành xét tuyển, tổ hợp môn/đối tượng xét tuyển/trường tổ chức thi ĐGNL, ĐGTD để đăng ký xét tuyển (thí sinh được đăng ký nhiều nguyện vọng).

#### **Bước 4: Đăng ký ngành xét tuyển (nguyện vọng ngành xét tuyển)**

Nhấn nút **Băng ký ngành** sau đó thực hiện:

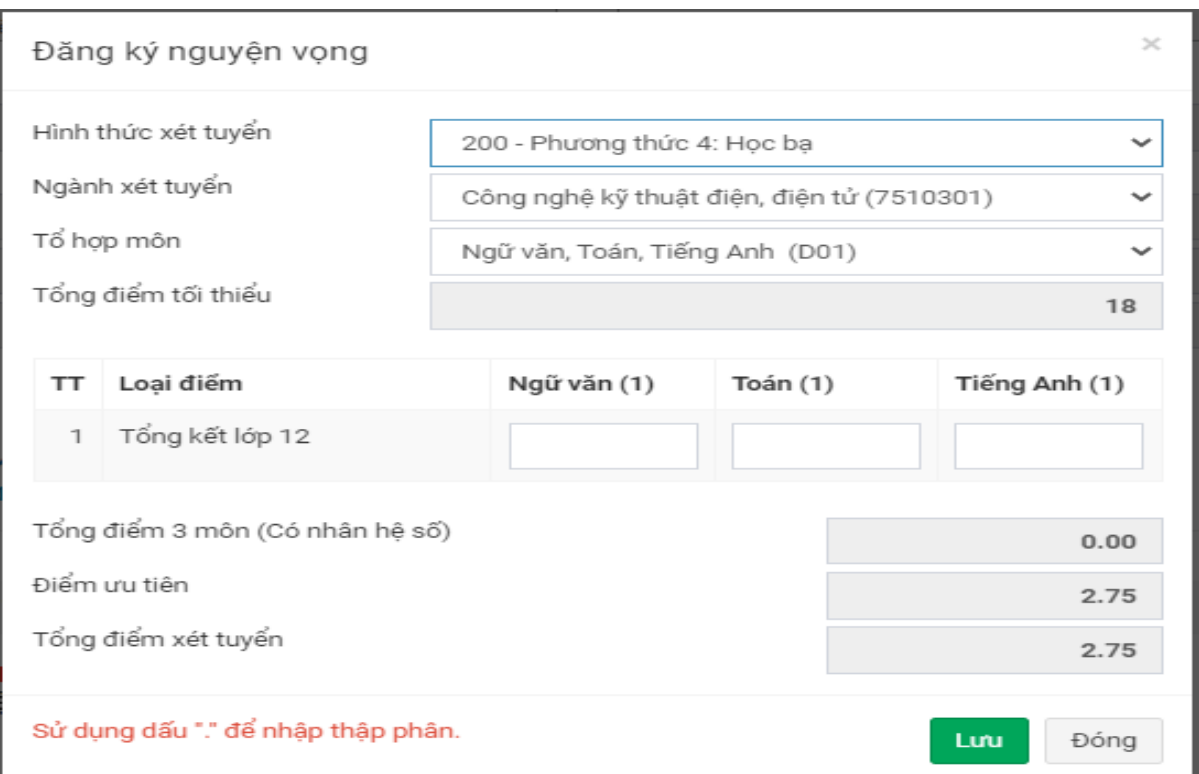

**Hình 3: Đăng ký nguyện vọng ngành xét tuyển theo phương thức xét học bạ**

- Chọn ngành, tổ hợp môn;
- Nhập điểm tổng kết lớp 12 theo học bạ THPT tương ứng của từng môn của tổ hợp môn;

Lưu - Nhấn nút diễ lưu kết quả đăng ký.

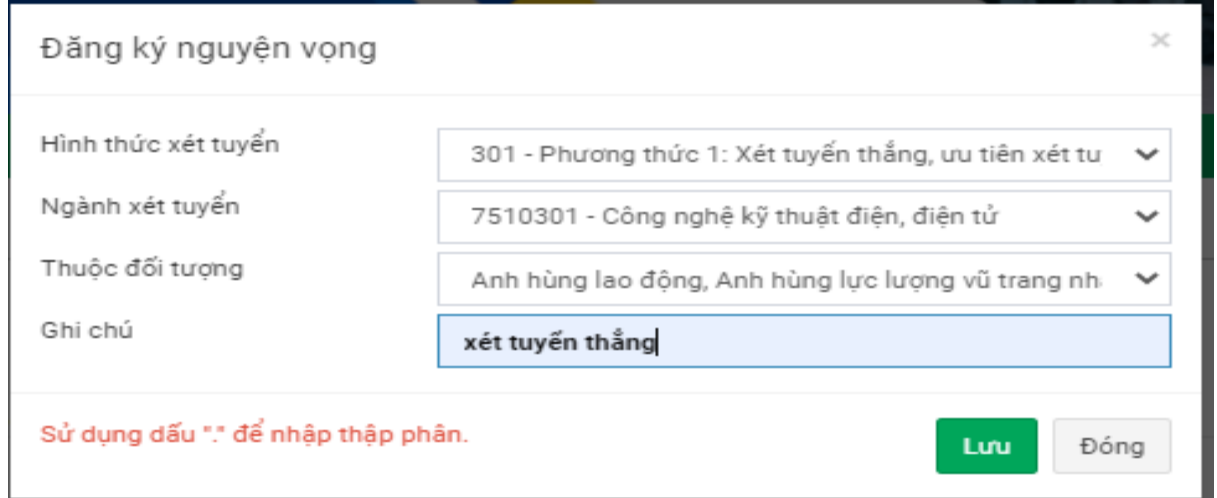

**Hình 4: Đăng ký nguyện vọng ngành xét tuyển thẳng theo mã 301 của Bộ GD&ĐT**

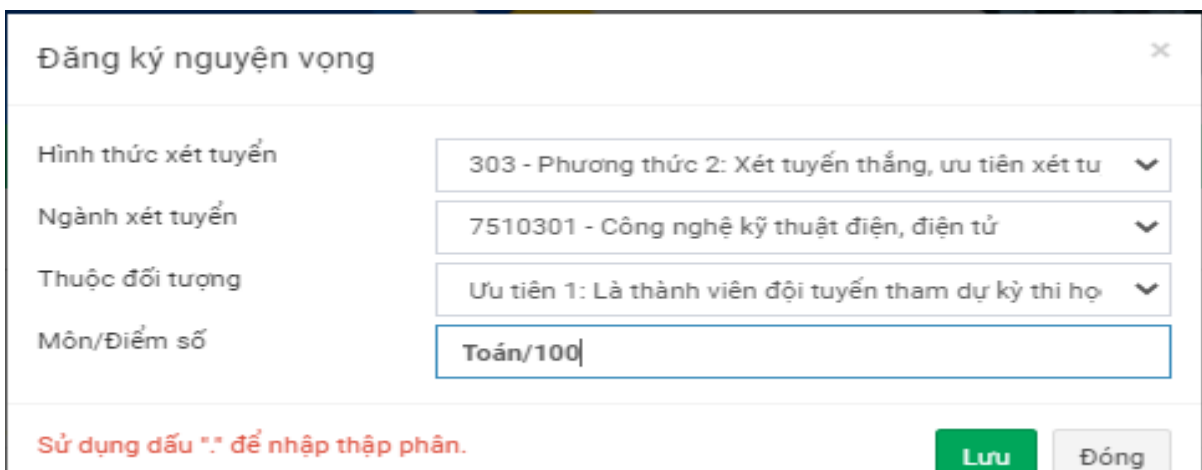

#### **Hình 5: Đăng ký nguyện vọng ngành xét tuyển thẳng theo mã 303 của ĐHV**

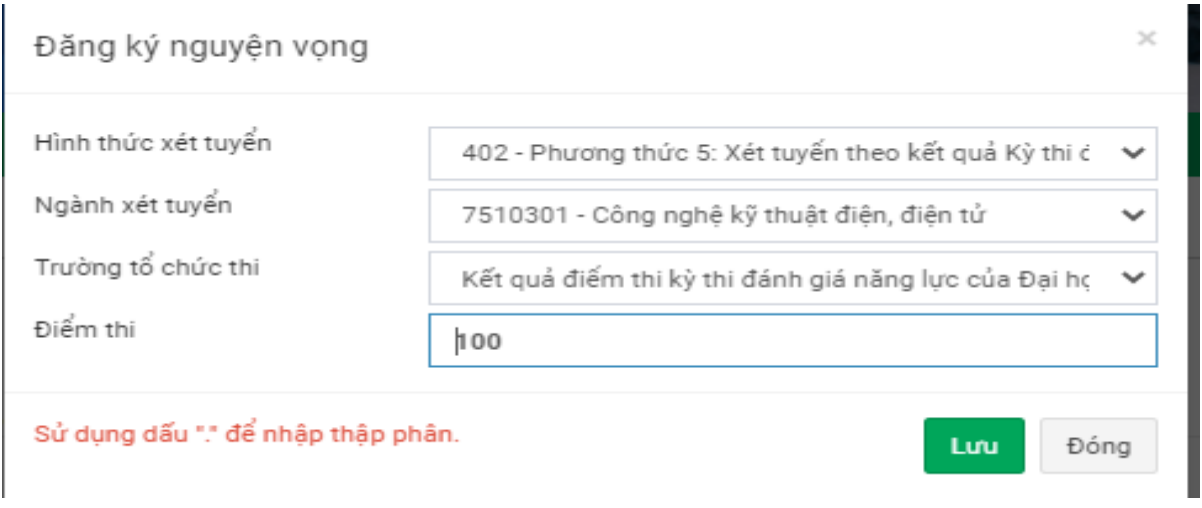

### **Hình 6: Đăng ký nguyện vọng ngành xét tuyển theo mã 402 của của kỳ thi đánh giá năng lực**

#### **Ghi chú:** Thí sinh có thể đăng ký thêm ngành bằng cách nhấ<sup>n</sup> tiếp vào nút

Đăng ký ngành

- Thí sinh có thể lựa chọn nguyện vọng của từng ngành sau đó ấn nút

Lưu thứ tự nguyện vọng

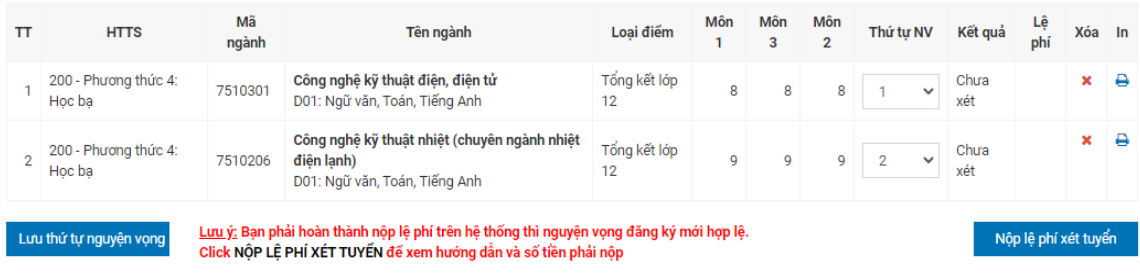

**Hình 7: Lựa chọn nguyện vọng ngành xét tuyển**

**3.3. Cập nhật minh chứng hồ sơ:**

Thí sinh tải minh chứng đầy đủ, kiểm tra tính chính xác/hợp lệ của minh chứng trước khi nộp lệ phí; các minh chứng không đầy đủ thông tin như bản gốc coi như không hợp lệ.

#### **Bước 5: Cập nhật minh chứng**

Nhấn nút **Thêm minh chứng** để đăng tải (upload) các minh chứng và hoàn thiện hồ sơ của bạn.

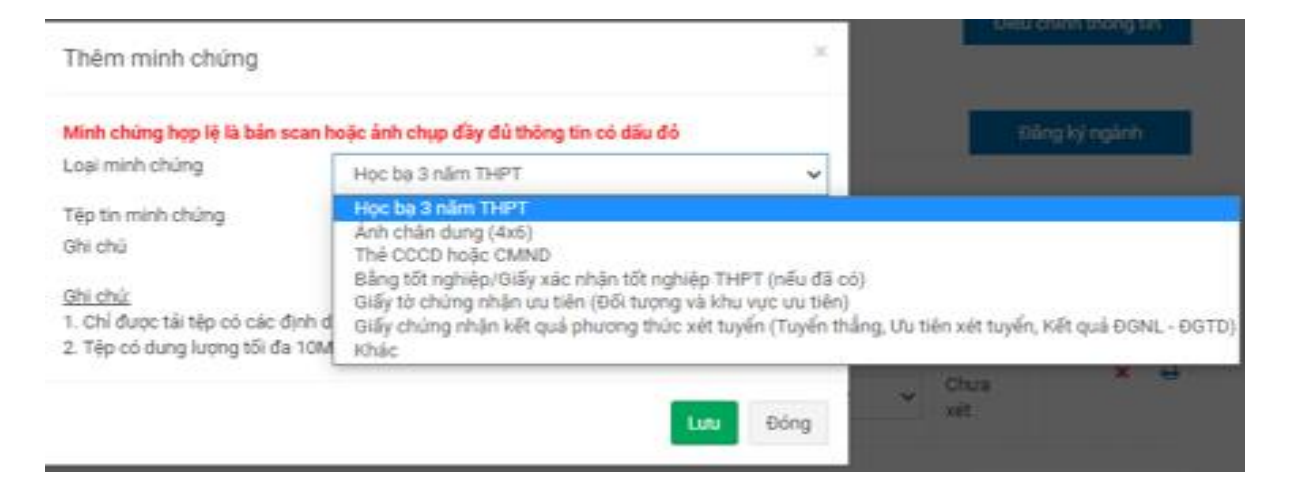

#### **Hình 8: Trang đăng tải hồ sơ minh chứng**

#### **Bước 6: Bổ sung các minh chứng để hoàn thiện hồ sơ (nếu thiếu minh chứng)**

- Nhấn nút <sup>Thêm minh chứng</sup> để thực hiện tải lên các minh chứng
- Chọn loại minh chứng tương ứng và chọn file để tải lên
- Lưu - Bấm nút để tải lên và lưu minh chứng

#### 3. CẤP NHẤT MINH CHỨNG

Cập nhật các minh chứng theo guy định

Thêm minh chứng

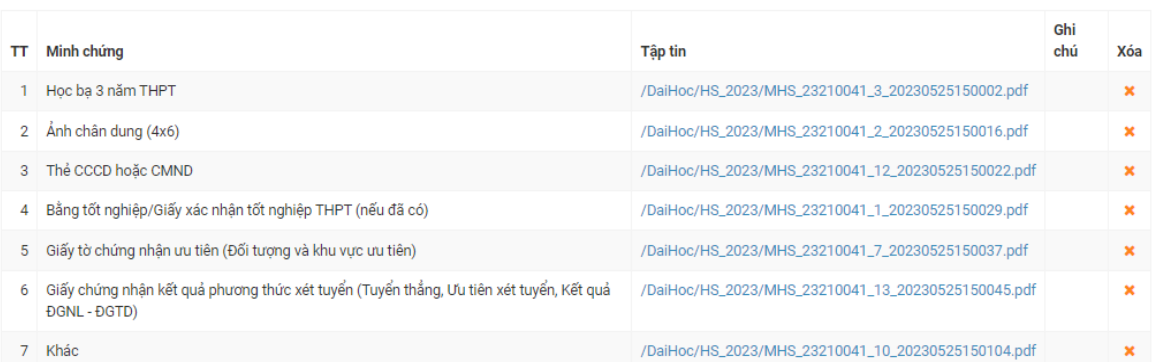

#### **Hình 9: Giao diện các minh chứng tải lên**

## **3.4. Nộp lệ phí xét tuyển:**

Thí sinh phải hoàn thành nộp lệ phí trên hệ thống thì nguyện vọng đăng ký mới hợp lệ; tải hướng dẫn nộp lệ phí như hình minh hoạ.

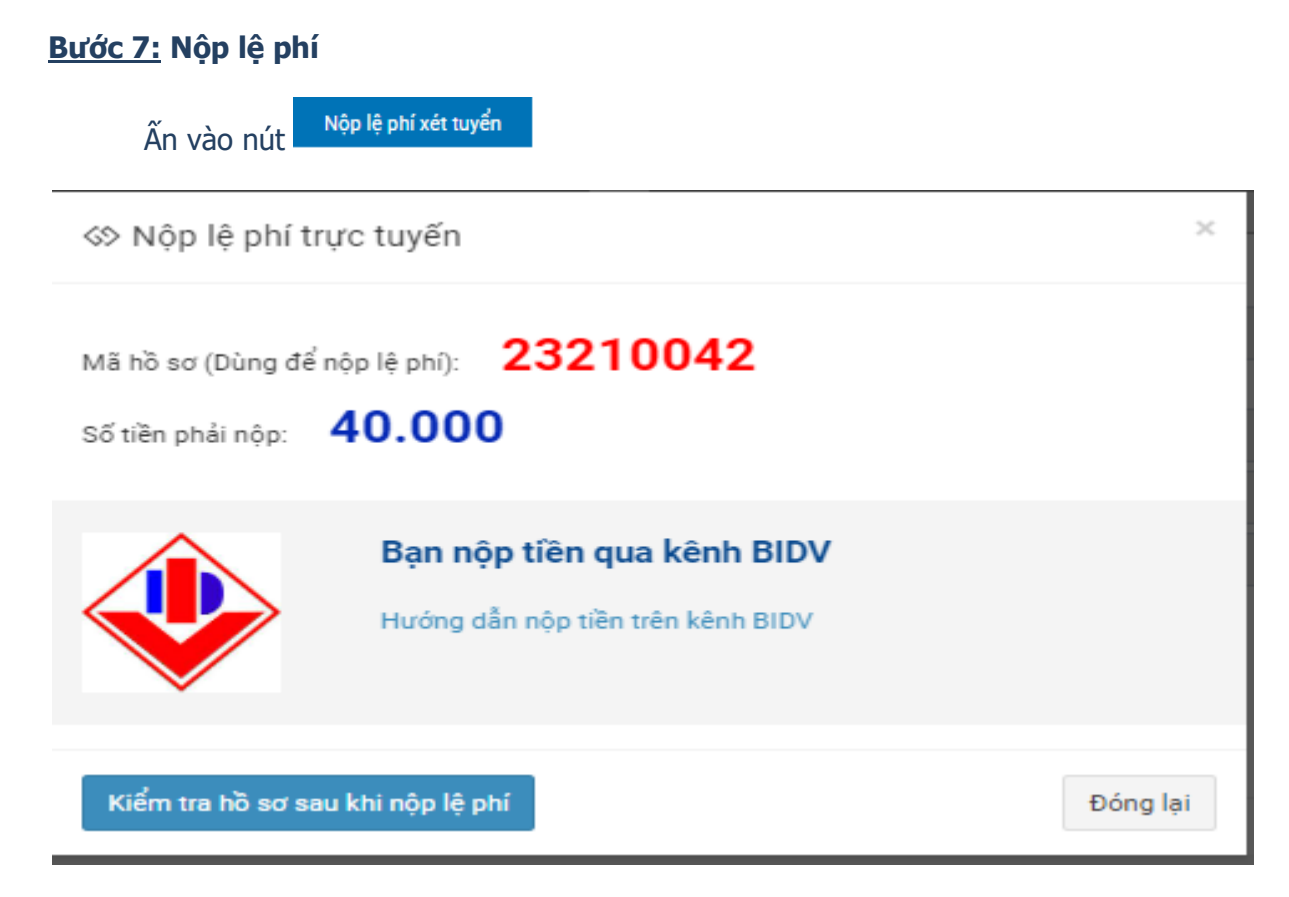

**Hình 10: Thực hiện nộp lệ phí xét tuyển theo hướng dẫn**

### **4. Danh sách cán bộ tư vấn và hỗ trợ thí sinh**

- Số điện thoại và số zalo hỗ trợ thí sinh đăng ký xét tuyển tại:

*[https://vinhuni.edu.vn/danh-sach-can-bo-tu-van-tuyen-sinh-dai-hoc-chinh-quy](https://vinhuni.edu.vn/danh-sach-can-bo-tu-van-tuyen-sinh-dai-hoc-chinh-quy-truong-dai-hoc-vinh-nam-2023-c06.01l0v0p0a129415.html)[truong-dai-hoc-vinh-nam-2023-c06.01l0v0p0a129415.html](https://vinhuni.edu.vn/danh-sach-can-bo-tu-van-tuyen-sinh-dai-hoc-chinh-quy-truong-dai-hoc-vinh-nam-2023-c06.01l0v0p0a129415.html)*

- Thí sinh sử dụng camera của điện thoại để quét mã QR - core đến số điện thoại và số zalo cán bộ tư vấn tuyển sinh:

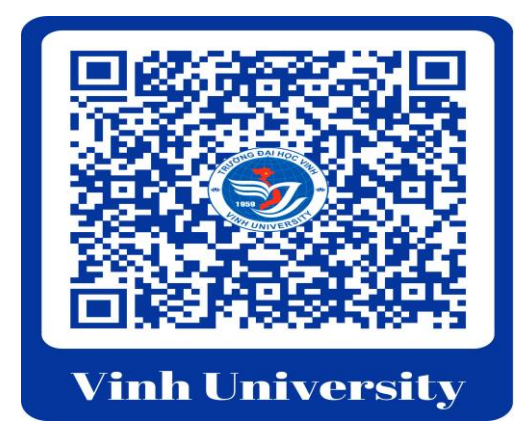

- Kênh tư vấn: *<https://www.facebook.com/daihocvinh182leduan>*

- Thông tin liên hệ: Phòng Đào tạo - Trường Đại học Vinh, địa chỉ: Số 182, đường Lê Duẩn, TP. Vinh, tỉnh Nghệ An, điện thoại: 0238.898 8989.